## **E@D - Inscrição Escola Virtual (AJUDA)**

1- Entra no link: [https://iam.escolavirtual.pt/auth/realms/EV/protocol/openid](https://iam.escolavirtual.pt/auth/realms/EV/protocol/openid-connect/auth?state=EKkCGbfiTFdhoeaC5sTg2jUeFa4q2fMc&scope=name%2Cemail&response_type=code&approval_prompt=auto&client_id=ev-portal-web&redirect_uri=https%3A%2F%2Fportal.escolavirtual.pt%2Fauth%2Fcallback)[connect/auth?state=EKkCGbfiTFdhoeaC5sTg2jUeFa4q2fMc&scope=name%2Cemail&response](https://iam.escolavirtual.pt/auth/realms/EV/protocol/openid-connect/auth?state=EKkCGbfiTFdhoeaC5sTg2jUeFa4q2fMc&scope=name%2Cemail&response_type=code&approval_prompt=auto&client_id=ev-portal-web&redirect_uri=https%3A%2F%2Fportal.escolavirtual.pt%2Fauth%2Fcallback) [\\_type=code&approval\\_prompt=auto&client\\_id=ev-portal](https://iam.escolavirtual.pt/auth/realms/EV/protocol/openid-connect/auth?state=EKkCGbfiTFdhoeaC5sTg2jUeFa4q2fMc&scope=name%2Cemail&response_type=code&approval_prompt=auto&client_id=ev-portal-web&redirect_uri=https%3A%2F%2Fportal.escolavirtual.pt%2Fauth%2Fcallback)[web&redirect\\_uri=https%3A%2F%2Fportal.escolavirtual.pt%2Fauth%2Fcallback](https://iam.escolavirtual.pt/auth/realms/EV/protocol/openid-connect/auth?state=EKkCGbfiTFdhoeaC5sTg2jUeFa4q2fMc&scope=name%2Cemail&response_type=code&approval_prompt=auto&client_id=ev-portal-web&redirect_uri=https%3A%2F%2Fportal.escolavirtual.pt%2Fauth%2Fcallback)

## e clica em **CRIAR CONTA**.

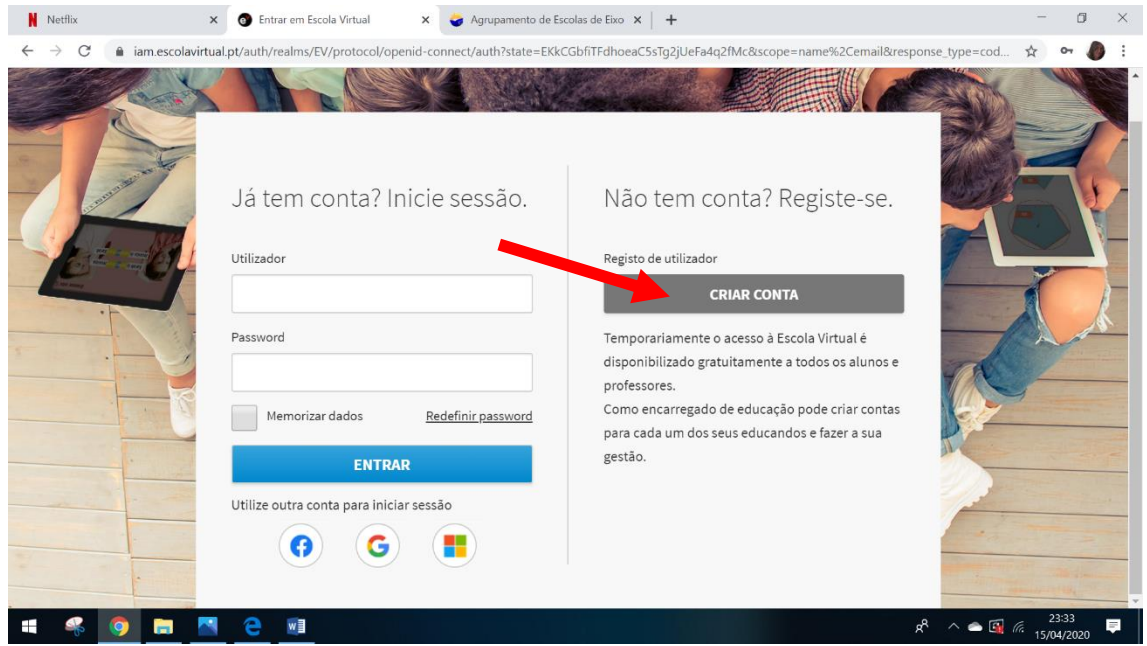

2- Preenche o formulário. Se tiveres menos do que 13 anos tens que colocar o endereço de email do teu EE. **Não coloques o teu nº de telemóvel.**

Clica em **CRIAR CONTA.**

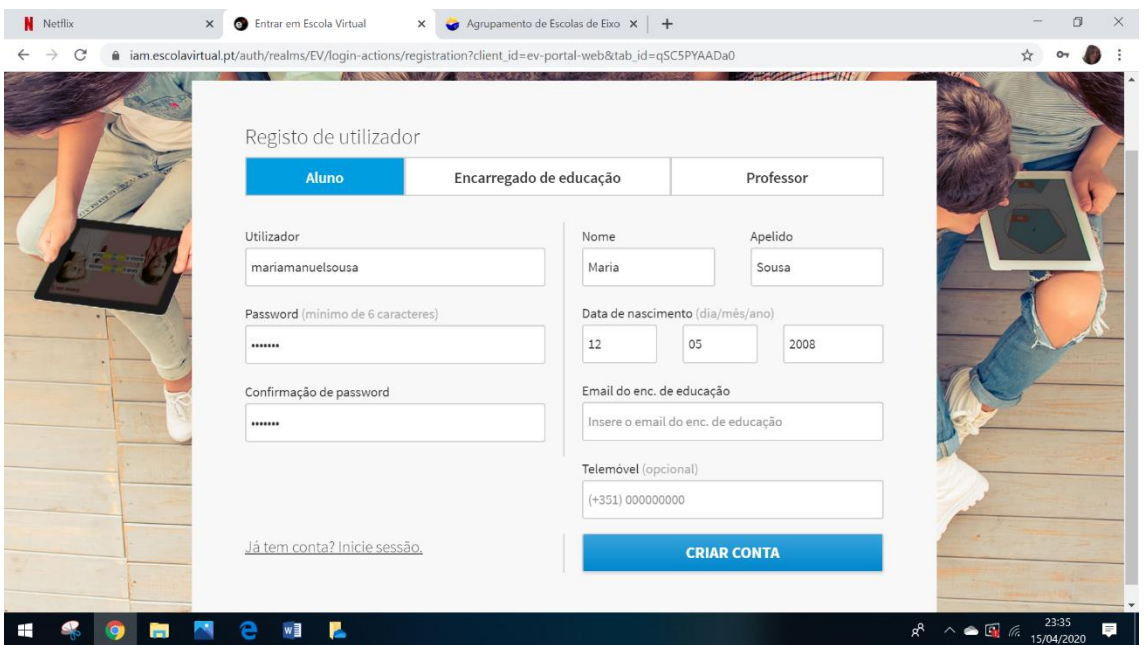

4- Em escola coloca o nome tal e qual como está indicado na imagem. Seleciona o teu ano, tipo de ensino, tipo de formação e curso. Segue a imagem.

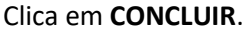

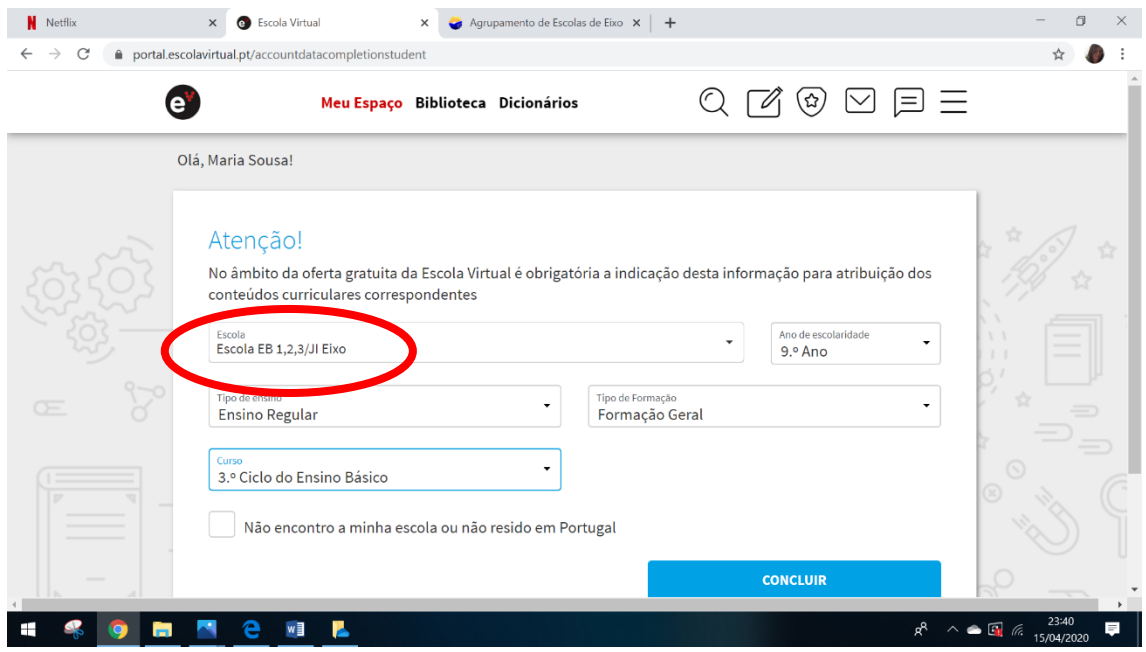

5- Inscrição finalizada. Já podes explorar os recursos da Escola Virtual.

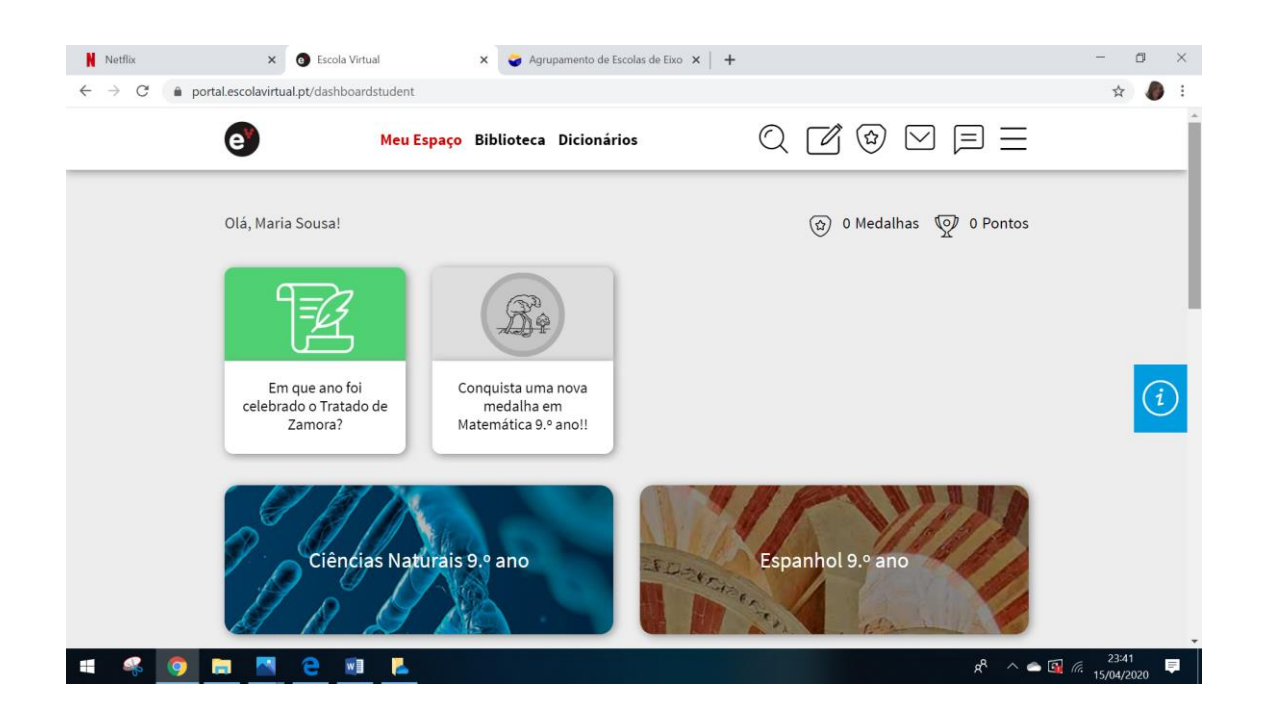